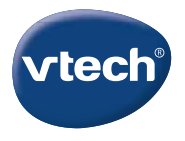

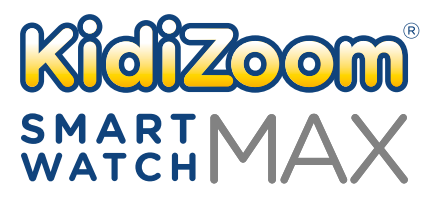

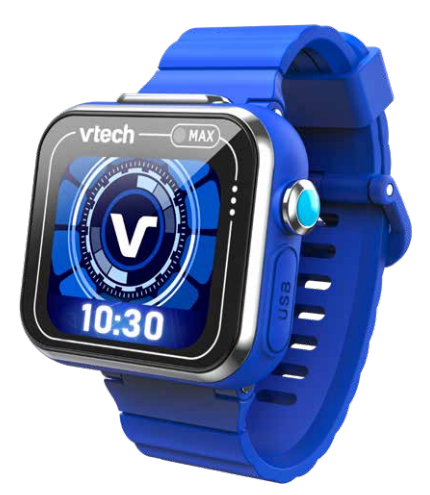

# Bedienungsanleitung

# **EINLEITUNG**

Die **KidiZoom**® **Smart Watch MAX** verfügt über zwei Kameras, mit denen Ihr Kind actionreiche Videos, Selfies und vieles mehr aufnehmen kann. Der Touchscreen ist extra groß und hat eine höhere Auflösung. Zudem können tolle Spiele gespielt und eigene Ziffernblätter gestaltet werden.

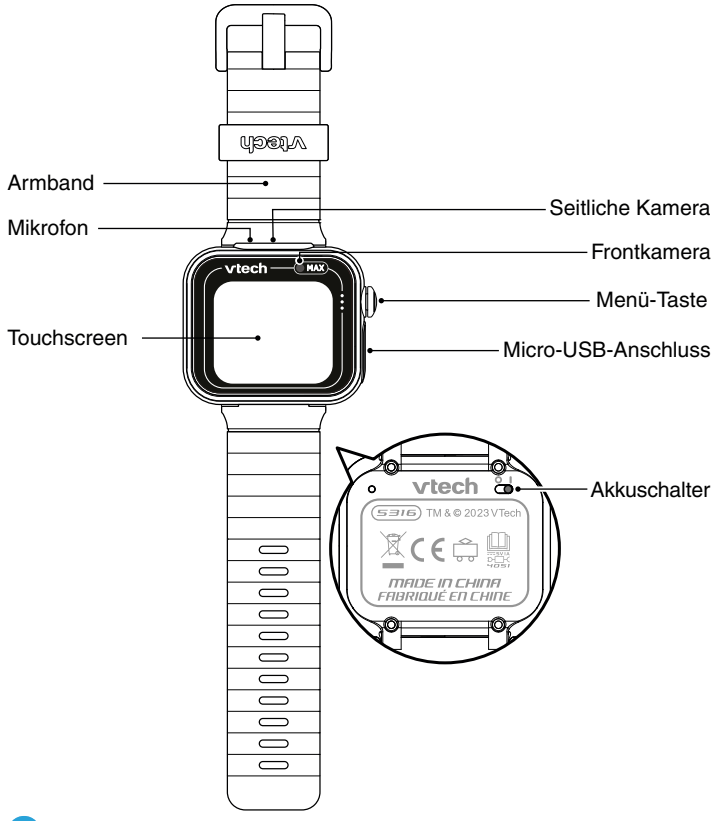

#### **1. Menü-Taste**

Im Uhren-Modus:

Drücken Sie diese Taste, um ins Hauptmenü zu wechseln und dort eine Anwendung auszuwählen. Halten Sie diese Taste für zwei Sekunden gedrückt, um den Bildschirm auszuschalten.

Im Hauptmenü:

Drücken Sie diese Taste, um in den Uhren-Modus zu wechseln. Während eine Anwendung geöffnet ist oder in einem Untermenü: Drücken Sie diese Taste, um zum vorherigen Bildschirm zurückzukehren.

#### **2. Micro-USB-Anschluss**

Verbinden Sie die **KidiZoom**® **Smart Watch MAX** über das beiliegende Micro-USB-Kabel mit Ihrem Computer, um Dateien zu übertragen oder den Akku aufzuladen.

# PACKUNGSINHALT

- 1 **KidiZoom**® **Smart Watch MAX**
- 1 Micro-USB-Kabel
- 1 Bedienungsanleitung (Kurzversion)

**ACHTUNG:** Alle Verpackungsmaterialien, wie z. B. Bänder, Schnüre, Plastikhalterungen, Verschlüsse, Karton, Kabelbinder sowie Schrauben, sind nicht Bestandteile dieses Lernspielzeugs und müssen zur Sicherheit lhres Kindes sofort entfernt werden.

Die Touchscreen-Schutzfolie ist ein Verpackungsmaterial und muss vor der Verwendung des Produkts entfernt werden.

**HINWEIS:** Bitte speichern Sie diese Bedienungsanleitung ab, da sie wichtige Informationen enthält!

Dieses Spielzeug enthält einen Akku, der nicht auswechselbar ist. Der Akku darf nicht über den Hausmüll entsorgt werden. Er ist recyclebar. Bitte befolgen Sie die örtlichen Recyclingvorschriften.

Das Spielzeug darf nur an Geräte angeschlossen werden, die am Gerät mit  $\Box$  oder  $\widehat{\Leftrightarrow}$  gekennzeichnet sind.

Die metallische Beschichtung der **KidiZoom**® **Smart Watch MAX** ist elektrisch isoliert.

# PRODUKTINFORMATIONEN

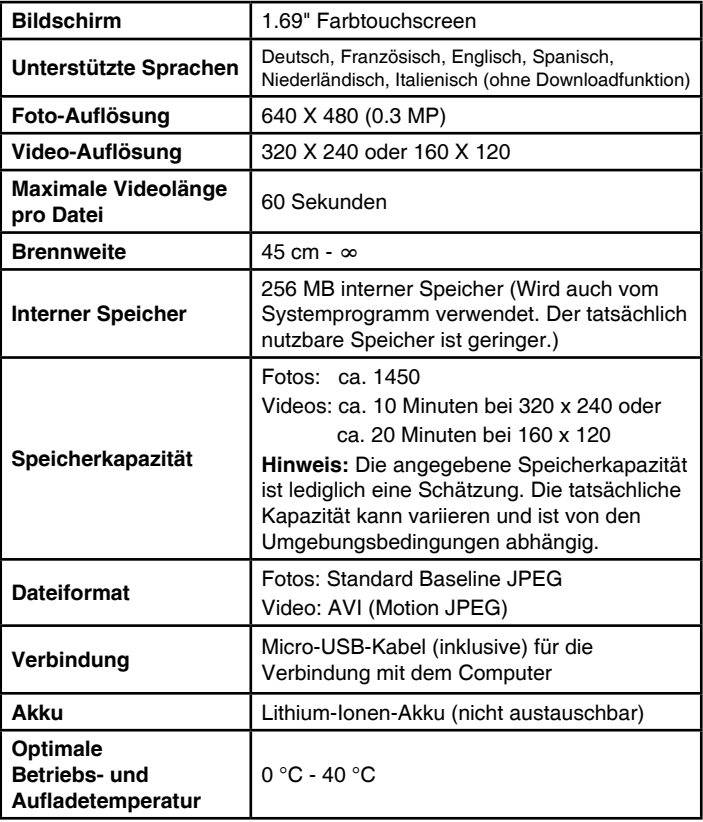

# Tragen der Uhr

Personen mit sehr empfindlicher Haut könnten Irritationen oder Reizungen feststellen, nachdem die **KidiZoom**® **Smart Watch MAX** über einen längeren Zeitraum getragen wurde. Wie bei allen Gegenständen, die für längere Zeit in Kontakt mit der Haut waren, kann die Haut gereizt werden, wenn sich Feuchtigkeit, Schweiß, Seife, oder andere Reizstoffe unter dem Uhrband sammeln und somit in dauerhaftem Kontakt mit der Haut stehen. Um dies zu vermeiden, empfehlen wir, dass Ihr Kind die Uhr vor dem Schlafengehen und immer dann abnimmt, wenn diese sich beim Tragen unangenehm anfühlt. Halten Sie zudem das Uhrband sauber und trocken.

Darüber hinaus können auch Hautreizungen entstehen, wenn das Uhrband zu eng getragen wird. Achten Sie darauf, dass die Uhr gut sitzt - sie sollte weder herunterrutschen, noch zu eng getragen werden. Wenn Sie eine Rötung, Schwellung oder andere Reizungen auf der Haut feststellen, empfiehlt es sich, einen Arzt aufzusuchen, bevor die Uhr wieder getragen wird.

# ERSTE SCHRITTE

Wenn Sie die **KidiZoom**® **Smart Watch MAX** zum ersten Mal benutzen, schieben Sie den Akkuschalter nach rechts auf die EIN-Position.

Der Akkuschalter befindet sich auf der Rückseite der Uhr. Möglicherweise benötigen Sie zum Betätigen des Schalters eine Büroklammer oder Ähnliches. Laden Sie den Akku vor dem ersten Gebrauch vollständig auf. Dies dauert ungefähr 3,5 Stunden. Wenn der Schalter auf AUS gestellt

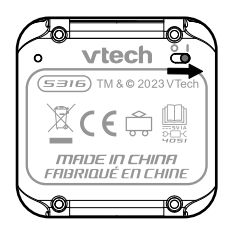

ist, ist es nicht möglich, den Akku aufzuladen oder die Uhr zu benutzen. Schalten Sie die Uhr nur über den Akkuschalter aus, wenn sie für eine längere Zeit nicht benutzt wird.

**Hinweis**: Für den täglichen Gebrauch ist es nicht notwendig, sie auszuschalten. Wenn der Akkuschalter auf AUS steht, ist die Uhr nicht in Betrieb. Wird sie dann wieder eingeschaltet, müssen Datum und Uhrzeit neu eingestellt werden.

# Aufladen des Akkus

**Hinweis:** Die Uhr darf nur unter Aufsicht von Erwachsenen geladen werden.

Verbinden Sie die **KidiZoom**® **Smart Watch MAX** über das beiliegende Micro-USB-Kabel mit Ihrem Computer, um den Akku aufzuladen.

- Vergewissern Sie sich vor dem Aufladen, dass der Akkuschalter auf EIN steht.
- Ziehen Sie die Gummiabdeckung des Micro-USB-Anschlusses nach oben.
- Stecken Sie das Micro-USB-Kabel (kleineres Ende) in den Micro-USB-Anschluss Ihrer Uhr.
- Stecken Sie das größere Ende des Micro-USB-Kabels in einen freien USB-Anschluss eines Gerätes (Ausgangsspannung DC 5V, 1A), das mit dem Symbol der Sicherheitsklasse II  $\Box$  oder III  $\hat{\mathbb{D}}$  gekennzeichnet ist.
- Sobald die Verbindung erfolgreich hergestellt wurde, wird das Akkuaufladesymbol auf dem Bildschirm der Uhr angezeigt.
- Überprüfen Sie den Ladefortschritt während des Aufladeprozesses regelmäßig.

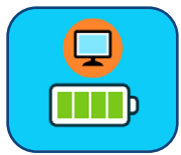

• Wenn der Akku vollständig geladen ist, wird auf dem Display ein Batteriesymbol mit Häkchen angezeigt. Diese Meldung verschwindet nach einer Weile wieder und der Bildschirm der Uhr schaltet sich ab. Sie können die Uhr nun von Ihrem Computer trennen.

**Hinweis:** Das vollständige Laden des Akkus dauert ungefähr 3,5 Stunden. Die tatsächliche Ladezeit hängt von der Stromversorgung, der Restladung und der Umgebungstemperatur ab. Die optimale Umgebungstemperatur beträgt 0 °C bis 40 °C.

# Hinweise zum Aufladen

Um die **KidiZoom**® **Smart Watch MAX** aufzuladen, können Sie das beigelegte Micro-USB-Kabel nutzen, um die Uhr mit dem USB-Anschluss eines Gerätes (Ausgangsspannung 5V, 1A), das mit dem Symbol der Schutzklasse II  $\Box$  oder III  $\circledR$  gekennzeichnet ist, zu verbinden. Oder benutzen Sie den VTech Netzadapter Duo (80-405149, separat erhältlich), um die Uhr aufzuladen. Stellen Sie vor Gebrauch sicher, dass

das Kabel unbeschädigt ist und keine Drähte zu sehen sind. Achten Sie darauf, dass keine Verschmutzungen oder Flüssigkeiten (Wasser, Saft etc.) an den Anschlüssen zu finden sind. Das Kabel muss während des Ladevorgangs komplett trocken und sauber sein. Stecken Sie das Kabel vorsichtig und mit der richtigen Orientierung ein. Lassen Sie das Gerät während des Ladevorgangs nicht unbeaufsichtigt. Laden Sie das Gerät nicht auf einer weichen Unterlage auf, da sich so Hitze stauen kann. Der durchschnittliche Ladevorgang dauert 3,5 Stunden. Trennen Sie das Gerät von der Stromquelle, wenn es vollständig aufgeladen ist. Laden Sie das Gerät nicht länger als 4 Stunden am Stück auf.

Überprüfen Sie das Micro-USB-Kabel regelmäßig auf äußere Schäden. Beschädigte oder kaputte Kabel bergen Brand-, Verletzungs- und Stromschlaggefahr. Verwenden Sie das Produkt nicht mehr, wenn Sie einen Schaden feststellen.

Dieses Produkt ist nicht zum kabellosen Aufladen geeignet.

### Warnmeldungen

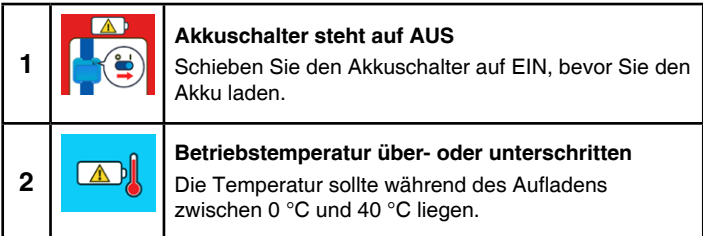

# **Akkulaufzeit**

Die Laufzeit des aufgeladenen Akkus hängt davon ab, wie häufig mit der Uhr gespielt wird. Wie bei anderen technischen Geräten ist der Akku schneller leer, je öfter das Gerät verwendet wird. Manche Aktivitäten beanspruchen den Akku stärker, wie zum Beispiel die Aufnahme von Fotos oder Videos. Die verbleibende Ladung des Akkus wird in der rechten oberen Ecke im Hauptmenü angezeigt. Schließen Sie die Uhr an eine Stromquelle an, wenn der Akkustand niedrig ist. Bei einem zu niedrigen Akkustand lässt sich die Uhr nicht mehr einschalten und funktioniert erst wieder, nachdem sie aufgeladen wurde.

### **Geschätzte Akkulaufzeit**

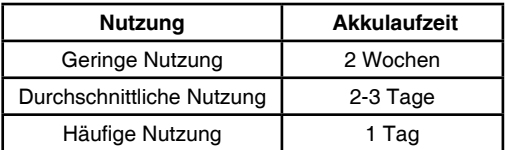

**Hinweis:** Die geschätzten Akkulaufzeiten basieren auf der Annahme, dass der Bildschirm ausgeschaltet ist, wenn die Uhr nicht genutzt wird.

### **Pflege des Akkus**

Für eine optimale Leistung laden Sie den Akku regelmäßig auf, auch wenn die Uhr nicht benutzt wird. Der Akku sollte mindestens alle sechs Monate aufgeladen werden. Schieben Sie den Akkuschalter nur dann auf die AUS-Position, wenn die Uhr für längere Zeit nicht benutzt wird. Bevor Sie den Akku aufladen, schieben Sie den Schalter nach rechts in die EIN-**Position** 

**Achtung!** Nicht für Kinder unter 3 Jahren geeignet. Das Spielzeug kann mit einem Netzteil betrieben werden. Es besteht die Gefahr eines Stromschlags.

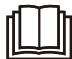

**ACHTUNG:** Zum Aufladen des Akkus empfehlen wir die Verwendung des VTech USB-Netzadapters 5V/1A (80-405149).

### Hinweise zur Verwendung eines Netzteils

- Verwenden Sie ein VTech USB-Netzadapter 5V/1A (80-405149).
- Das Spielzeug darf nur mit einem Netzteil für Spielzeuge benutzt werden.
- Das Netzteil ist kein Spielzeug.
- Das mit dem Netzteil verbundene Spielzeug ist nicht für Kinder unter 3 Jahren geeignet, da sonst die Gefahr elektrischer Unfälle besteht.
- Schließen Sie das Spielzeug nur an die empfohlenen Stromquellen an.
- Reinigen Sie das Spielzeug niemals mit einer Flüssigkeit, solange eine Verbindung zu einer Stromquelle besteht.
- Untersuchen Sie das Netzteil regelmäßig auf Schäden, insbesondere am Kabel. Benutzen Sie das Netzteil nicht mehr, wenn Sie Schäden festgestellt haben. Wenn Sie feststellen, dass die Kontaktstifte an

Ihrem Netzadapter beschädigt sind, entsorgen Sie diesen bitte vorschriftsmäßig.

• Netzteile sind keine Spielzeuge. Kinder sollten sie nur unter steter Aufsicht der Eltern benutzen.

**Batterien gehören nicht in den Hausmüll und dürfen nicht verbrannt werden. Verbraucher sind gesetzlich verpflichtet, gebrauchte Batterien zurückzugeben. Sie können Ihre alten Batterien bei den öffentlichen Sammelstellen in Ihrer Gemeinde oder überall dort abgeben, wo Batterien verkauft werden.**

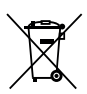

Das Symbol der durchgestrichenen Mülltonne auf den Batterien, dem Produkt, der Bedienungsanleitung oder der Produktverpackung weist auf die verpflichtende, vom Hausmüll getrennte Entsorgung der Batterien und/oder des Produktes hin. Dieses Produkt muss am Ende seiner Lebensdauer gemäß ElektroG bzw. der EU-Richtlinie RoHS an einem Sammelpunkt für das Recycling von elektrischen und elektronischen Geräten abgegeben werden.

Die chemischen Symbole Hg (Quecksilber), Cd (Cadmium) oder Pb (Blei) weisen darauf hin, dass in entsprechend gekennzeichneten Batterien die Grenzwerte für die genannte(n) Substanz(en) überschritten werden. Die Batterierichtlinie der EU (2006/66/EG) regelt diese Grenzwerte sowie den Umgang mit Batterien.

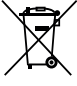

Der Balken unter der Mülltonne zeigt an, dass das Produkt nach dem 13. August 2005 auf den Markt gebracht worden ist.

Mit der Wiederverwendung, der stofflichen Verwertung oder anderen Formen der Verwertung von Altgeräten leisten Sie einen wichtigen Beitrag zum Schutze unserer Umwelt. Bitte erfragen Sie bei der Gemeindeverwaltung die zuständige Entsorgungsstelle. Schonen Sie Ihre Umwelt und geben Sie bitte leere Batterien an den Sammelstellen ab. Danke!

# Spritzwasserschutz

- Nicht unter fließendes Wasser halten.
- Nicht unter Wasser tauchen und nicht beim Duschen, Baden oder Schwimmen tragen.
- Halten Sie die Gummiabdeckung des Micro-USB-Anschlusses fest geschlossen, während dieser nicht in Gebrauch ist, um das Eindringen von Wasser oder Schmutz zu vermeiden.

# **SPIELBEGINN**

Schieben Sie den Akkuschalter nach rechts, um die **KidiZoom**® **Smart Watch MAX** einzuschalten und laden Sie den Akku vor Spielbeginn vollständig auf.

# Sprache auswählen

Drücken Sie die Menü-Taste, wenn Sie die Uhr das erste Mal einschalten. Auf dem Bildschirm erscheint dann das Auswahlmenü zur Spracheinstellung. Tippen Sie auf die gewünschte Sprache und bestätigen Sie Ihre Auswahl mit dem Häkchen

# Uhrzeit und Datum einstellen

Als Nächstes können Sie das Datum und die Uhrzeit auswählen. Wischen Sie nach oben oder nach unten über die Felder für Tag, Monat, Jahr, Stunden und Minuten, um das aktuelle Datum und die Uhrzeit einzustellen. Tippen Sie auf das Häkchen **(\* 4)**. wenn Sie fertig sind.

# Aktivitäten öffnen

Drücken Sie die Menü-Taste, um ins Hauptmenü zu gelangen und dort eine Aktivität auszuwählen.

# Auto-Displayabschaltung

Um die Akkulaufzeit zu verlängern, schaltet sich das Display nach kurzer Zeit ab, wenn die Uhr sich im Uhrenmodus befindet.

**Hinweis:** Die Auto-Displayabschaltung kann in den Einstellungen angepasst werden. Weitere Informationen finden Sie im Abschnitt über die Einstellungen in dieser Bedienungsanleitung. Wenn eine Anwendung geöffnet ist, kehrt die Uhr nach einer Minute ohne Eingabe in den Uhrenmodus zurück. Ist ein Spiel geöffnet, wechselt die Uhr nach zwei Minuten ohne Aktivität in den Uhrenmodus. Der Kameramodus wird nach drei Minuten ohne Eingabe verlassen.

# VERBINDUNG MIT EINEM COMPUTER

Sie können Ihre **KidiZoom**® **Smart Watch MAX** über das beiliegende Micro-USB-Kabel an einen PC anschließen. Nachdem die Verbindung aufgebaut wurde, können Sie Dateien zwischen der **KidiZoom**® **Smart Watch MAX** und dem Computer übertragen. Führen Sie bitte folgende Schritte aus, um die **KidiZoom**® **Smart Watch MAX** mit einem Computer zu verbinden:

- Ziehen Sie die Gummiabdeckung des Micro-USB-Anschlusses an der Seite Ihrer **KidiZoom**® **Smart Watch MAX** nach oben.
- Stecken Sie das Micro-USB-Kabel (kleineres Ende) in den Micro-USB-Anschluss an der **KidiZoom**® **Smart Watch MAX**.
- Stecken Sie das größere Ende des Micro-USB-Kabels in den USB-Anschluss des Computers.
- Auf dem Computer wird ein Wechseldatenträger mit dem Namen **VTech 5316** angezeigt. Bitte nutzen Sie dieses Laufwerk, um Dateien auf die **KidiZoom**® **Smart Watch MAX** und von ihr zu übertragen. Es gibt einen weiteren Wechseldatenträger mit dem Namen **VT SYSTEM**, auf welchem Systemdateien gespeichert sind, auf die Sie keinen Zugriff haben.

**Hinweis**: Trennen Sie die Verbindung zwischen der **KidiZoom**® **Smart Watch MAX** und dem Computer erst, wenn die Datenübertragung abgeschlossen ist.

#### **Eine Sicherheitskopie von Fotos und Videos erstellen:**

- Öffnen Sie den Ordner **DCIM** auf dem Wechseldatenträger **VTech 5316**.
- Kopieren Sie die Dateien in einen Ordner auf Ihrem Computer, um sie zu sichern.

#### **Eine Sicherheitskopie von aufgenommenen Sprachdateien machen:**

- Öffnen Sie den Ordner **VOICE** auf dem Wechseldatenträger **VTech 5316**.
- Kopieren Sie die aufgenommenen Sprachdateien in einen Ordner auf Ihrem Computer, um sie zu sichern.

#### **Foto- und Videodateien auf die KidiZoom**® **Smart Watch MAX übertragen:**

- Wählen Sie zuerst die Foto- und Videodateien aus, die Sie von Ihrem Computer aus übertragen möchten.
- Öffnen Sie den Ordner **DOWNLOAD** auf dem Wechseldatenträger **VTech 5316** und kopieren Sie Fotodateien in den Unterordner **PHOTO** und Videodateien in den Unterordner **VIDEO**.

**Hinweis:** Übertragen Sie keine Foto- oder Videodateien auf die **KidiZoom**® **Smart Watch MAX**, die nicht mit KidiZoom Kameras gemacht wurden, da die Dateiformate möglicherweise nicht kompatibel sind.

### **MINIMALE SYSTEMANFORDERUNGEN**

PC-Hardware-Anforderungen

CPU: Pentium® 4 oder höher

Speicher: 256 MB RAM

300 MB Festplattenspeicher

Bildschirmauflösung: 1024 x 768

Es wird ein USB-Anschluss benötigt

PC-Software-Anforderungen

Microsoft® Windows® 10 oder höhere Betriebssysteme

Macintosh-Hardware-Anforderungen

Macintosh Computer mit einem Intel oder Apple ARM (M1) Prozessor Speicher: 512 MB RAM

300 MB Festplattenspeicher

Es wird ein USB-Anschluss benötigt

Macintosh-Software-Anforderungen macOS 10.12 oder höher

\*Verbindung zum Internet von PC und Macintosh wird für alle internetfähigen Funktionen benötigt.

Microsoft®, Windows und deren Logos sind eingetragene Warenzeichen der Microsoft Corporation in den Vereinigten Staaten und anderen Ländern. Macintosh und Mac Logos sind eingetragene Warenzeichen von Apple® Computer Incorporated in den Vereinigten Staaten und anderen Ländern. Alle anderen Warenzeichen sind Eigentum ihrer jeweiligen Besitzer.

# **ANWENDUNGEN**

### **Uhranzeige**

Drücken Sie bei ausgeschaltetem Bildschirm auf die Menü-Taste, damit die Uhr angezeigt wird.

- Wischen Sie nach links oder rechts, um das Ziffernblatt zu ändern.
- Tippen Sie zweimal auf den Bildschirm, um die aktuelle Uhrzeit zu hören.
- Drücken Sie die Menü-Taste, um zum Hauptmenü zu gelangen und eine Aktivität auszuwählen.
- Neigen Sie die **KidiZoom**® **Smart Watch MAX**, um den 3D-Effekt des Uhrmotivs zu sehen.

### **Hauptmenü**

Wischen Sie nach links oder rechts, um durch das Menü zu blättern und tippen Sie auf ein Symbol, um die entsprechende Anwendung zu öffnen.

**Hinweis:** Wenn Spiele im Elternkontrollbereich deaktiviert wurden, werden die Symbole für Spiele, Monster-Detektor, Reaktionsaktion, Puzzle und die Schatzsuche nicht angezeigt. Die übrigen Symbole sind dann anders angeordnet.

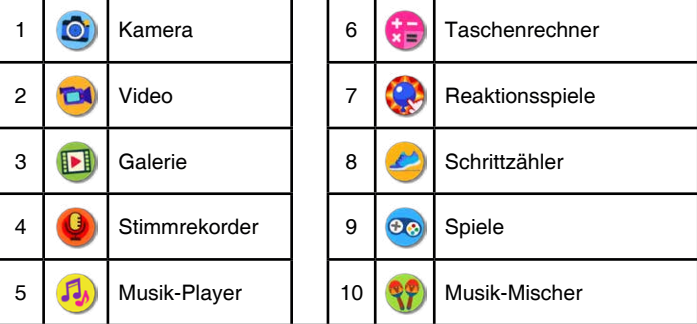

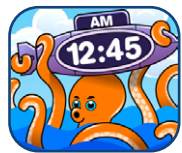

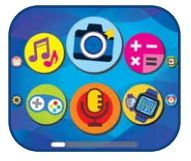

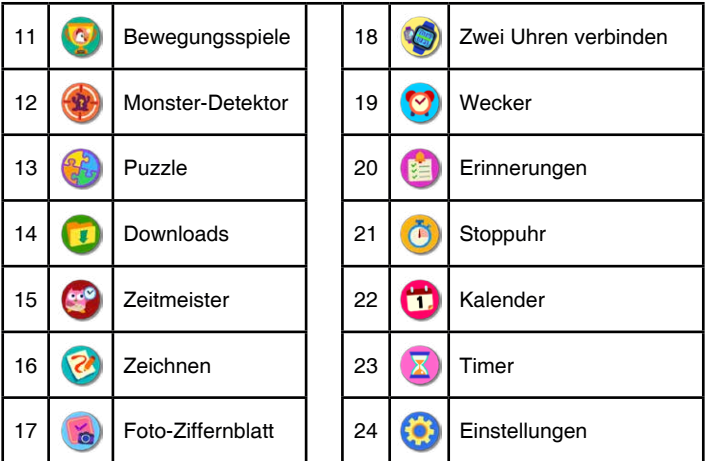

### **Kontextmenü**

Wischen Sie vom oberen oder unteren Bildschirmrand über den Bildschirm, um zum Kontextmenü zu gelangen. Hier können Sie schnell die Lautstärke und Bildschirmhelligkeit anpassen und die aktuelle Uhrzeit sehen.

- Tippen Sie auf  $\bigoplus$ , um die Lautstärke oder die Bildschirmhelligkeit zu erhöhen.
- Tippen Sie auf  $\left(\overline{-}\right)$ , um die Lautstärke oder die Bildschirmhelligkeit zu verringern.
- Tippen Sie auf die Uhrzeit, um diese angesagt zu bekommen. Tippen Sie außerhalb des Kontextmenüs auf den Bildschirm oder wischen Sie über den Bildschirm, um das Kontextmenü zu verlassen.

**Hinweis**: Das Kontextmenü ist nicht im Menü der Einstellungen zu finden.

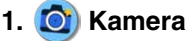

Tippen Sie auf das Kamera-Symbol (O), um ein Foto zu machen. Tippen Sie auf das Wechsel-Symbol (b), um zwischen der seitlichen Kamera und der Frontkamera zu wechseln.

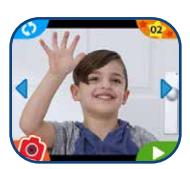

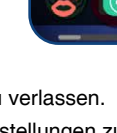

- Tippen Sie auf das Stern-Symbol , um die verschiedenen Fotoeffekte zu entdecken. Wischen Sie dann über die Pfeile oder tippen Sie darauf, um einen Effekt auszuwählen. Tippen Sie erneut auf das Stern-Symbol, um den Effekt wieder zu deaktivieren.
- Tippen Sie auf das Wiedergabe-Symbol  $\triangleright$ , um das Foto anzusehen.

# **2. Video**

- Tippen Sie auf das Aufnahme-Symbol , um eine Aufnahme zu beginnen. Tippen Sie auf das Stopp-Symbol , um die Aufnahme zu beenden.
- Tippen Sie auf das Wechsel-Symbol  $\binom{5}{2}$ , um die Kamera zu wechseln.

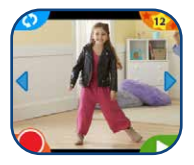

- Tippen Sie auf das Stern-Symbol **bei um einen** der verschiedenen Videoeffekte hinzuzufügen. Wischen Sie anschließend nach links oder rechts oder tippen Sie auf die Pfeile, um einen Effekt auszuwählen. Tippen Sie erneut auf das Stern-Symbol, um den Effekt auszuschalten.
- Tippen Sie auf das Wiedergabe-Symbol  $\triangleright$ , um das Video abzuspielen, das zuletzt aufgenommen wurde.

# **3. Galerie**

Hier können Sie sich Ihre Fotos und Videos anschauen.

- Tippen Sie auf das Wiedergabe-Symbol , um ein Video abzuspielen.
- Tippen Sie auf das Diashow-Symbol **Du**, um verschiedene Fotos mit toller Hintergrundmusik wiederzugeben.
- Tippen Sie auf das Lösch-Symbol **III**, um das Löschmenü anzuzeigen.

**Hinweis:** Um alle Fotos und Videos zu löschen, tippen Sie auf den nach unten zeigenden Pfeil im Löschmenü und folgen Sie den nachfolgenden Instruktionen.

Tippen Sie auf die Rückspul-  $\mathcal Q$  oder Vorspulschaltfläche  $\mathcal Q$ , um zwischen normaler, doppelter und vierfacher Abspielgeschwindigkeit zu wechseln.

# **4. Stimmrekorder**

Mit dem Stimmrekorder können Tonaufnahmen mit einer Länge von bis zu 60 Sekunden gemacht werden. Diesen können tolle Stimmverzerreffekte hinzugefügt werden.

- Tippen Sie auf das Aufnahme-Symbol <sup>(0)</sup>, um eine Aufnahme zu beginnen. Tippen Sie auf das Stopp-Symbol **D**, um die Aufnahme zu beenden.
- Wischen Sie nach links oder rechts, um durch Ihre Aufnahmen zu blättern.
- Tippen Sie auf das Wiedergabe-Symbol um Ihre Aufnahme abzuspielen.
- Tippen Sie auf das Lösch-Symbol **W**, um das Löschmenü aufzurufen. Tippen Sie anschließend auf das Häkchen, um die Aufnahme zu löschen.
- Tippen Sie auf das Stern-Symbol **Communists** Verzerreffektmenü aufzurufen.

Verzerreffektmenü:

- Tippen Sie auf den linken oer rechten Pfeil, um einen der fünf Effekte auszuwählen.
- Tippen Sie auf "Speichern", um die Aufnahme mit dem ausgewählten Verzerreffekt zu speichern.
- Tippen Sie erneut auf das Stern-Symbol oder drücken Sie die Menü-Taste, um das Verzerreffektmenü zu verlassen.

# **5. Musik-Player**

Genießen Sie die 20 vorinstallierten Melodien.

- Tippen Sie auf ein Album, um es abzuspielen.
- Tippen Sie auf das Wiedergabemodus-Symbol, um alle Lieder **(Ei)** oder ein Lied **(Ei)** zu wiederholen. Sie können die Wiederholung auch ausschalten, indem Sie dieses Symbol **C1** wählen.

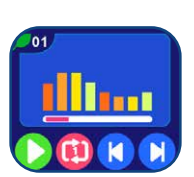

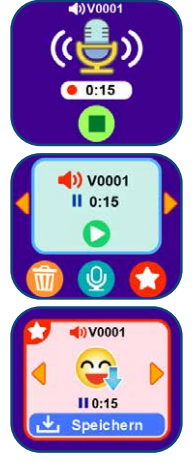

Tippen Sie auf **Coronaliste Coronaliste** vorherige oder die nächste Melodie abzuspielen.

**Hinweis**: Um den Akku zu schonen, spielt die Uhr maximal für 15 Minuten Melodien und wechselt anschließend in den Uhrmodus.

### **6. Taschenrechner**

- Tippen Sie auf die Pfeile, um die Werte der Rechenaufgabe zu ändern.
- Tippen Sie auf das Gleichheitszeichen, um sich die Lösung anzeigen zu lassen.

# **7. Reaktionsspiele**

Sie können zwischen diesen Reaktionsspielen wählen:

- Reaktionsaktion
- Perfekte Pfannkuchen
- Unterschiede finden

#### **Reaktionsaktion**

Klatsch! Spring! Puste! Tippe an! Verbinde!

Reagieren Sie so schnell wie möglich auf die gesprochenen Instruktionen.

#### **Perfekte Pfannkuchen**

Tippen Sie im richtigen Moment auf die Pfannkuchen, um sie im perfekten Moment zu servieren. Passen Sie gut auf, damit nichts anbrennt.

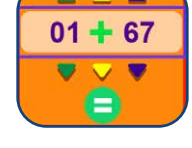

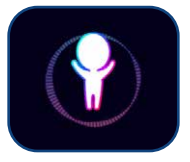

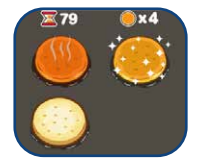

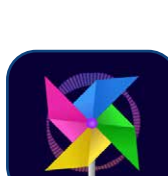

#### **Unterschiede finden**

Finden Sie den Unterschied zwischen den beiden Seiten? Tippen Sie an die Stelle, an der Sie einen Unterschied gesehen haben. Wenn Sie an die falsche Stelle getippt haben, verlieren Sie ein Leben.

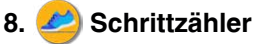

#### Der Schrittzähler erkennt Bewegungen und zählt die Schritte. Das genauste Ergebnis wird erzielt, wenn Sie die Uhr am Handgelenk tragen.

- Tippen Sie auf das Start-Symbol (D), um den Schrittzähler zu starten. Er stoppt automatisch am Ende des Tages oder wenn Sie das Stopp-Symbol antippen.
- Tippen Sie auf das Verlaufs-Symbol **(11.**, um Ihre letzten Werte anzuschauen.
- Tippen Sie auf das Ziel-Symbol  $A_{\mathcal{F}}$ , um ein Ziel festzulegen und sich einer Herausforderung zu stellen.

Schaltflächen, während der Schrittzähler läuft:

- Tippen Sie auf das Stopp-Symbol (but um den Schrittzähler zu stoppen.
- Tippen Sie auf das Zurücksetzen-Symbol (a), um den Timer zurückzusetzen.

**Hinweis:** Dieser Schrittzähler ist nicht so genau wie ein Schrittzähler für Erwachsene. Der Schrittzähler erfasst Bewegungen nur im Schrittzähleroder Uhren-Modus. Wenn Sie eine andere Aktivität öffnen, wird der Schrittzähler angehalten. Schritte und Bewegungen können nur erkannt werden, wenn die Uhr bewegt wird.

# **9. Spiele**

18

Diese drei Spiele sind vorinstalliert:

- Eisiger Irrweg
- Fossilien-Scanner
- Weltraum-Kätzchen

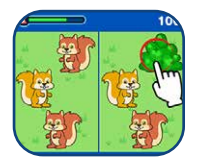

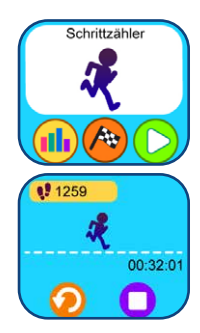

#### **Eisiger Irrweg**

Der kleine Pinguin spielt Verstecken mit seinen Freunden. Helfen Sie ihm, den Weg aus dem Labyrinth zu finden. Sammeln Sie dabei so viele Fische wie möglich ein. Tippen Sie auf den Bildschirm, um dem Pinguin den Weg zu weisen.

#### **Fossilien-Scanner**

Helfen Sie den Archäologen und Archäologinnen dabei, die Ausgrabungsstücke zu finden, die sie suchen. Achten Sie darauf, welches Fundstück sich im Gestein befindet, während es durch den Scanner läuft. Ziehen Sie das Objekt zum entsprechenden Teammitglied.

#### **Weltraum-Kätzchen**

Helfen Sie dem Kätzchen, Sterne zu sammeln und Hindernissen auszuweichen. Das Raumschiff sinkt stetig ab. Tippen Sie auf den Bildschirm, um es oben zu halten.

### **10. (29) Musik-Mischer**

Wie ein Elefant stampfen oder das Laserschwert schwingen! Wählen Sie den gewünschten Geräuscheffekt aus und schütteln Sie die Uhr oder tippen Sie auf den Bildschirm, um Ihr Rollenspiel mit den passenden Geräuscheffekten zu untermalen.

# **11. Bewegungsspiele**

Während der Bewegungsspiele werden Ihre Bewegungen gezählt. Wischen Sie über den Bildschirm oder tippen Sie auf die Pfeile, um zwischen Wettrennen und Supersprung zu wählen.

#### **Wettrennen**

Tippen Sie auf das Stoppuhr-Symbol, um die Zeitbegrenzung festzulegen. Tippen Sie anschließend auf das grüne Start-Symbol und rennen Sie so schnell Sie können. Wenn die Zeit abgelaufen ist, wird Ihnen Ihre erreichte Punktzahl angezeigt.

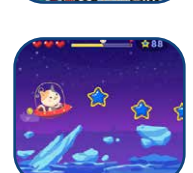

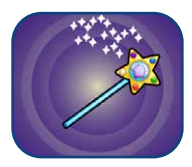

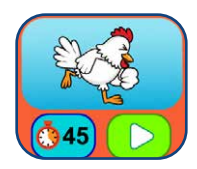

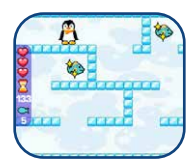

Während Sie rennen, versucht die Figur auf dem Bildschirm mit Ihnen Schritt zu halten.

#### **Supersprung**

Tippen Sie auf das Stoppuhr-Symbol, um die Zeitbegrenzung festzulegen. Tippen Sie anschließend auf das grüne Start-Symbol und springen Sie so oft Sie können. Wenn die Zeit abgelaufen ist, wird Ihnen Ihre erreichte Punktzahl angezeigt.

Während Sie springen, versucht die Figur auf dem Bildschrim mit Ihnen mitzuhalten.

# **12. Monster-Detektor**

Unsichtbare Monster verstecken sich in unserer Umgebung. Finden Sie mithilfe des Monster-Detektors Monster und sammeln Sie sie. Mit jedem gesammelten Monster sammeln Sie Erfahrungspunkte. Erreichen Sie höhere Level und gewinnen Sie Belohnungen, indem Sie alle Monster finden. Es gibt fünf Modi: Sammeln, Erkunden, Monster-Buch, Monster-Album sowie Level und Belohnungen.

#### **A. Sammeln**

Im Sammel-Modus sehen Sie Ihre Umgebung in schwarz-weiß durch die seitliche Kamera der Uhr. Bewegen Sie die Uhr, um die Spur des Monsters zu finden. Richten Sie die Kamera auf eine Ansammlung der farbigen Monster-Partikel und tippen Sie auf den Bildschirm, um das Monster sichtbar zu machen. Tippen Sie weiter, um das Monster einzusammeln. Bei manchen Monstern müssen Sie einen Zauber wirken, um sie einzusammeln. Verbinden Sie dazu die Punkte auf dem Bildschirm miteinander. Wenn Sie ein Monster sammeln, bekommen Sie Erfahrungspunkte (XP) und Magiepunkte (MP).

**Hinweis:** Spielen Sie das Spiel in natürlichem oder weißem Licht, um das beste Spielergebnis zu erzielen. Bestimmte Lichtverhältnisse können dazu führen, dass Farben nicht richtig erkannt werden.

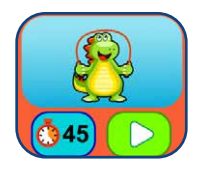

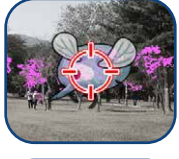

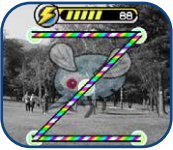

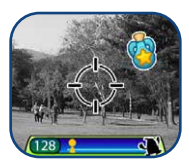

#### **B. Erkunden**

Gehen Sie die angezeigte Schrittanzahl, wenn Sie die blaue Figur auf dem Bildschrim sehen. um zum nächsten Monster zu gelangen. Achten Sie dabei gut auf Ihre Umwelt, manchmal können Sie unterwegs magische Gegenstände finden. Sammeln Sie diese Gegenstände ein, um Ihre MP und XP zu erhöhen.

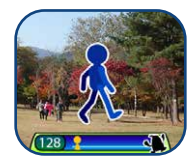

Auf die anderen drei Modi können Sie aus dem Hauptmenü des Monster-Detektors zugreifen:

#### **C. Monster-Buch**

Hier erfahren Sie Spannendes über die Monster, die Sie bereits gesammelt haben.

#### **D. Monster-Album**

Sehen Sie sich die Bilder an, die aufgenommen wurden, als Sie die Monster gesammelt haben.

#### **E. Level und Belohnungen**

Sehen Sie sich hier Ihre XP, MP, Ihr momentanes Level und Ihre Belohnungen an, die Sie bereits freigeschaltet haben.

# **13. Puzzle**

Erstellen Sie Puzzles mit Ihren eigenen Bildern oder spielen Sie bereits vorinstallierte Puzzles.

Im Anfangsmenü haben Sie die folgenden Optionen:

- Tippen Sie das Puzzle-Symbol **Galan**, um ein neues Puzzle zu erstellen.
- Tippen Sie das grüne Start-Symbol an, um ein Puzzle zu lösen.
- Tippen Sie auf das Album-Symbol **(b)**, um Ihre gespeicherten Puzzles anzuschauen und zu verwalten.

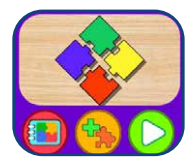

Ein Puzzle lösen:

• Tippen Sie ein Puzzleteil an und ziehen Sie es an die gewünschte Stelle. Verbinden Sie passende Teile miteinander, indem Sie sie nebeneinander legen.

• Drücken Sie auf Überspringen Dum das aktuelle Puzzle zu überspringen und mit dem nächsten weiterzumachen.

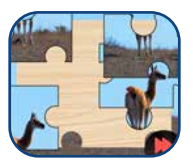

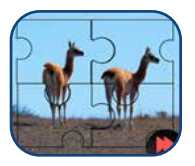

Wählen Sie ein Bild aus, um ein neues Puzzle zu erstellen.

Wischen Sie nach rechts oder links, um Ihre Fotos anzusehen. Tippen Sie anschließend auf das grüne Haken-Symbol **M**, um Ihre Auswahl zu bestätigen.

Wählen Sie anschließend die Art des Puzzels aus, indem Sie nach rechts oder links wischen. Tippen Sie dann auf das grüne Haken-Symbol , um Ihre Auswahl zu bestätigen.

Gespeicherte Puzzles verwalten:

- Wischen Sie nach rechts oder links, um sich Ihre gespeicherten Puzzles anzusehen.
- Tippen Sie auf das grüne Start-Symbol **D**, um das aktuelle Puzzle zu lösen.
- Tippen Sie auf das rote Lösch-Symbol **III**, um das Löschmenü aufzurufen.

# **14. Downloads**

In diesem Menüpunkt können Sie auf den Download Manager und auf heruntergeladene Downloadinhalte zugreifen. Installieren Sie den Download Manager auf Ihrem Computer, um Inhalte auf Ihrer Uhr hinzuzufügen.

**Hinweis:** In der italienischen Version werden Download-Inhalte nicht unterstützt. Wenn Ihre Uhr auf Italienisch gestellt ist, können Sie nicht auf Download-Inhalte zugreifen.

Inhalte aus dem Download Manager herunterladen:

Befolgen Sie die folgenden Schritte, um Inhalte aus dem Download Manager herunterzuladen:

- 1. Verbinden Sie Ihre **KidiZoom**® **Smart Watch MAX** mithilfe des USB-Kabels mit einem Computer.
- 2. Klicken Sie auf den Link, der Ihnen auf dem Wechseldatenträger VTECH 5316 angezeigt wird oder rufen Sie diese Webseite auf: https://www.vtech.de/support/download-manager
- 3. Installieren Sie den korrekten Download Manager für Ihr Betriebssystem.
- 4. Öffnen Sie den Download Manager auf Ihrem Computer und entdecken Sie tolle zusätzliche Inhalte.

**Hinweis:** Besuchen Sie auch die Webseite https://www.vtech.de/ support/faq, wenn Sie Fragen zum Download Manager haben.

#### **Download Manager**

Hier haben Sie einen Überblick darüber, wie viel Speicherkapazität heruntergeladene Inhalte benötigen. Außerdem können Sie nicht mehr benötigte Inhalte löschen, indem Sie erst die Anwendung, die Sie löschen möchten, antippen und anschließend das Lösch-Symbol wählen, um das Löschmenü aufzurufen.

**Hinweis**: Wenn Sie heruntergeladene Inhalte aus Versehen löschen, müssen Sie Ihre Uhr möglicherweise erst wieder mit dem Download Manager auf Ihrem Computer verbinden, um sie erneut herunterzuladen.

# **15. Zeitmeister**

Diese Aktivität unterstützt das Lernen der Uhr.

- Tippen Sie am unteren Bildschirmrand auf "Stunde" oder "Minute", um entweder die Stunden oder die Minuten einzustellen.
- Tippen Sie auf das Plus- oder Minus-Symbol, um die Zeit anzupassen.
- Tippen Sie auf die Uhr oder die Eule, um sich die eingestellte Uhrzeit ansagen zu lassen.

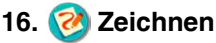

Erstellen Sie Zeichnungen und speichern Sie diese auf der Uhr.

23 Tippen Sie auf das Stift-Symbol (S), um eine neue Zeichnung zu beginnen.

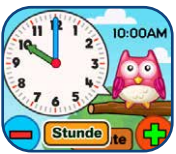

- Tippen Sie auf das Album-Symbol  $\leftarrow$  , um sich gespeicherte Zeichnungen anzuschauen.
- Berühren Sie den Bildschirm, um zu zeichnen. Tippen Sie das Pfeil-Symbol **an**, um das Farbmenü aufzurufen.
- Im Farbmenü können Sie zwischen verschiedenen Farben wählen.
- Tippen Sie auf das Radiergummi-Symbol  $\bigcirc$ , um vom Stift zum Radiergummi zu wechseln. Wischen Sie zum Radieren über den Bildschirm.
- Tippen Sie auf das Rückgängig-Symbol **(b)**, um Ihre letzte Aktion rückgängig zu machen. Es können maximal die letzten drei Aktionen rückgängig gemacht werden.
- Tippen Sie auf das Speicher-Symbol **D**, um Ihre Zeichnung zu speichern. Sie können sie nun im Album ansehen.
- Öffnen Sie das Album und tippen Sie auf das Bearbeiten-Symbol **Colum Ihre Zeichnung zu bearbeiten. Tippen Sie auf das Lösch-**Symbol **in**, um das Löschmenü aufzurufen.

### **17. Foto-Ziffernblatt**

Gestalten Sie Ziffernblätter mit Ihren eigenen Fotos.

- Tippen Sie auf das Kamera-Symbol **(b)**, um ein neues Ziffernblatt zu erstellen.
- Tippen Sie auf das Ziffernblatt-Symbol (b), um sich gespeicherte Ziffernblätter anzuschauen oder diese zu bearbeiten.

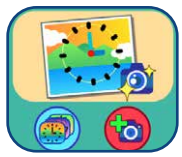

#### **A. Ein neues Foto aufnehmen**

- Wischen Sie nach links oder rechts oder tippen Sie auf die Pfeil-Symbole, um einen Ziffernblatt-Stil auszuwählen.
- Richten Sie die Kamera auf das Motiv aus, das Sie fotografieren möchten, und tippen Sie anschließend auf das Kamera-Symbol in der linken Ecke, um ein Foto aufzunehmen.
- Nachdem Sie das Foto aufgenommen haben, wird Ihre Aufnahme auf dem Display angezeigt. Tippen Sie auf das grüne Häkchen, wenn Sie mit dem Foto zufrieden sind, um es als Ziffernblatt festzulegen. Tippen Sie auf das rote Kreuz, um die Aufnahme zu wiederholen.

### **B. Ein Foto aus der Galerie verwenden**

- Wischen Sie nach links oder rechts oder tippen Sie auf die Pfeil-Symbole, um ein Foto aus der Galerie auszuwählen. Tippen Sie auf das grüne Häkchen, um Ihre Auswahl zu bestätigen.
- Wischen Sie anschließend nach links oder rechts oder tippen Sie auf die Pfeil-Symbole, um den Stil der Uhr auszuwählen. Drücken Sie das grüne Häkchen, um Ihre Auswahl zu bestätigen.

#### **C. Foto-Ziffernblatt-Galerie**

- Tippen Sie auf die Pfeil-Symbole, um sich die Ziffernblätter anzusehen, die Sie bereits erstellt haben.
- Tippen Sie auf das Lösch-Symbol, um das Löschmenü aufzurufen.
- Tippen Sie auf das Stift-Symbol, um das Ziffernblatt zu bearbeiten und einen anderen Uhrenstil auszuwählen.

**Hinweis:** Wenn Sie ein Foto-Ziffernblatt speichern, wird es automatisch als aktuelles Ziffernblatt festgelegt.

### **18. Zwei Uhren verbinden**

Sie können zwei **KidiZoom**® **Smart Watch MAX** miteinander verbinden, um zusammen zu spielen oder Grußkarten zu versenden. Sie können zwischen den folgenden Aktivitäten wählen:

- Schatzsuche
- Grußkarten-Studio
- Verbindungsapp

#### **Schatzsuche**

Tippen Sie auf dieses Symbol **Suse, um mit einem Freund oder einer** Freundin zu spielen und Ihre **KidiZoom**® **Smart Watch MAX** mit einer weiteren **KidiZoom**® **Smart Watch MAX** zu verbinden. Tippen Sie auf dieses Symbol  $\frac{\partial u}{\partial s}$ , wenn Sie gegen den Computer spielen möchten. Wenn Sie mit einem Freund oder einer Freundin spielen möchten, erscheint zunächst ein Spielplan, auf dem Sie drei Schätze verstecken können. Wählen Sie einen Schatz aus und tippen Sie anschließend auf den Spielplan, um den Schatz an der gewünschten Stelle zu platzieren. Tippen Sie auf das grüne Häkchen, wenn Sie alle drei Schätze versteckt haben. Nun können Sie die **KidiZoom**® **Smart Watches MAX** miteinander verbinden. Auf dem Display Ihrer Uhr wird ein QR-Code angezeigt.

Bitten Sie Ihren Freund oder Ihre Freundin, die Verbindungsapp zu öffnen und den bei Ihnen angezeigten QR-Code zu scannen. Im Abschnitt "Verbindungsapp" in dieser Anleitung finden Sie weitere Informationen dazu.

Halten Sie Ihre **KidiZoom**® **Smart Watch MAX** während des Scannens ruhig. Bitten Sie Ihren Freund oder Ihre Freundin, die seitliche Kamera auf den QR-Code auszurichten, der auf Ihrer **KidiZoom**® **Smart Watch MAX** angezeigt wird. Halten Sie die Kameras mit einem Abstand von 12-15 cm zueinander.

Wenn Sie zu zweit spielen, versteckt Spieler 1 drei Schätze für Spieler 2. Wenn Sie gegen den Computer spielen, versteckt dieser drei Schätze für Sie. Sie haben jeweils fünf Versuche, um alle Schätze zu finden.

#### **Grußkarten-Studio**

Gestalten Sie Grußkarten mit verschiedenen vorgestalteten Elementen und senden Sie sie an eine andere **KidiZoom**® **Smart Watch MAX**.

Tippen Sie auf dieses Symbol **in the filter**, um eine neue Grußkarte zu gestalten. Tippen Sie auf das Album-Symbol  $\frac{200}{3}$ , um sich Ihre gespeicherten Grußkarten anzusehen.

Gestalten Sie Ihre Grußkarte mit den verschiedenen Elementen. Wählen Sie Comic-Bilder (Wil, Hintergründe au und einen vorformulierten Text  $\bigodot$  aus. Tippen Sie auf das Speichern-Symbol , um Ihre Grußkarte zu speichern. Ihre gespeicherten Grußkarten können Sie sich in der Kartengalerie ansehen.

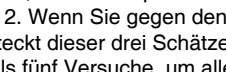

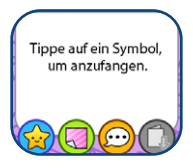

 $x5$ 

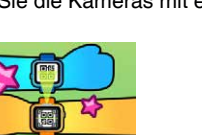

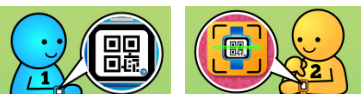

#### **A. Karten-Elemente bearbeiten**

Tippen Sie auf das linke oder rechte Pfeil-Symbol, um sich die verschiedenen Optionen anzusehen, wenn Sie Karten-Elemente hinzufügen.

Bei den Comic-Bildern können Sie zudem die Größe und Position anpassen. Tippen Sie auf das Größe-Symbol vind tippen Sie anschließend auf den linken oder rechten Pfeil, um das Bild zu vergrößern oder zu verkleinern. Tippen Sie auf das Position-Symbol **GD**, um das Bild an die gewünschte Stelle zu bewegen.

Sie können die Farbe und die Position der vorformulierten Texte anpassen. Tippen Sie auf das Farb-Symbol **(3)** und tippen Sie anschließend auf das linke oder rechte Pfeil-Symbol, um durch die verschiedenen Farboptionen zu blättern. Tippen Sie das Position-Symbol an (+), um den Text an die gewünschte Stelle zu verschieben. Wenn Sie die Bearbeitung eines Elementes abgeschlossen haben, klicken Sie auf das Häkchen-Symbol  $\oslash$ . Sie können nun weitere Elemente bearbeiten oder Ihre Grußkarte speichern.

#### **B. Karten-Galerie**

In diesem Untermenü können Sie sich Ihre gespeicherten Karten ansehen. Tippen Sie auf dieses Symbol **(3)**, um Ihre Karte zu teilen oder tippen Sie auf das Lösch-Symbol , um Ihre Karte zu löschen.

Wenn Sie die Karte teilen möchten, erscheint auf dem Display Ihrer Kamera ein QR-Code. Bitten Sie Ihren Freund oder Ihre Freundin, diesen Code mit der Verbindungsapp zu scannen.

#### **Verbindungsapp**

Mithilfe der Verbindungsapp können Sie zwei **KidiZoom**® **Smart Watches MAX** miteinander verbinden, um zusammen auf Schatzsuche zu gehen oder Grußkarten auszutauschen. Scannen Sie dazu den QR-Code, der auf der **KidiZoom**® **Smart Watch MAX** Ihres Freundes oder Ihrer Freundin angezeigt wird.

Stellen Sie sicher, dass die **KidiZoom**® **Smart Watch MAX**, die den QR-Code anzeigt, während des Scannens ruhig gehalten wird. Scannen Sie den QR-Code mit der seitlichen Kamera der anderen **KidiZoom**® **Smart Watch MAX**. Halten Sie die beiden Uhren in einem Abstand von 12-15 cm zueinander.

#### **Zusatzspiel: Monster des Tages!**

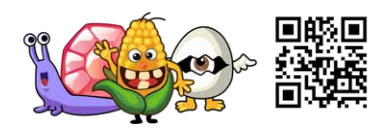

Scannen Sie den obenstehenden QR-Code mit der Verbindungsapp, um zu spielen.

# **19. Wecker**

Stellen Sie einen Wecker, indem Sie einen Weckton und eine Weckanimation auswählen. Sie können auch einen eigenen Weckton aufnehmen.

- Tippen Sie auf die Uhrzeit oder das Weck-Symbol, um die Weckzeit zu ändern.
- Tippen Sie auf das Glocken-Symbol, um den Weckton ein- oder auszuschalten.
- Tippen Sie auf das Noten-Symbol, um den Weckton auszuwählen.

Sie können zwischen sechs vorinstallierten Wecktönen und dem selbst aufgenommenen Weckton wählen. Wischen Sie nach links oder rechts, um durch die Wecktöne und -animationen zu blättern. Tippen Sie auf das Häkchen, um Ihre Auswahl zu bestätigen.

• Tippen Sie auf das Mikrofon-Symbol, um einen eigenen Weckton aufzunehmen. Tippen Sie erneut auf das Symbol, um die Aufnahme zu beenden. Nach drei Sekunden endet die Aufnahme automatisch. Tippen Sie das Wiedergabe-Symbol an, um sich Ihre Aufnahme anzuhören.

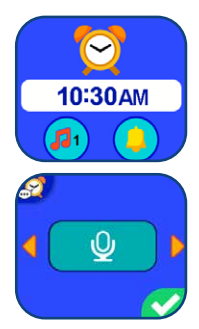

Weckzeit einstellen:

• Stellen Sie die Stunden und Minuten ein, indem Sie nach oben oder unten wischen. Wählen Sie ebenfalls zwischen AM und PM, indem Sie nach oben oder unten wischen.

# **20. Erinnerungen**

Sie können 30 Erinnerungen pro Tag einstellen, um an wichtige Aktivitäten erinnert zu werden.

Tippen Sie auf das Erinnerungs-Symbol **+f** am Listenanfang, um eine neue Erinnerung hinzuzufügen. Sie können entweder eines der Ereignis-Symbole wählen oder ein eigenes Foto als Ereignis-Symbol verwenden. Wischen Sie nach oben oder unten, um die Uhrzeit für die Erinnerung festzulegen. Tippen Sie auf das Häkchen, um die Einstellungen zu übernehmen.

Die Erinnerungen werden chronologisch aufgelistet. Tippen Sie auf das Glocken-Symbol  $\bigcap$ , um festzulegen, ob eine Erinnerung einmalig oder täglich angezeigt oder deaktiviert werden soll. Tippen Sie auf das Ereignis-Symbol, um sie zu bearbeiten oder zu löschen.

# **21. Stoppuhr**

- Tippen Sie auf das Start-Symbol  $\bigcirc$ , um die Stoppuhr zu starten.
- Tippen Sie auf dieses Symbol (32), um die Stoppuhr-Animation zu ändern, indem Sie nach links oder rechts wischen.
- Tippen Sie auf das Pause-Symbol  $\blacksquare$ , während die Stoppuhr läuft, um die Zeit anzuhalten. Tippen Sie erneut, um sie weiterlaufen zu lassen. Tippen Sie auf das Zurücksetzen-Symbol (e), um die Stoppuhr zurückzusetzen.

### 22. **Pa** Kalender

Blättern Sie durch Ihren Kalender, indem Sie nach links oder rechts wischen, um den nächsten oder vorherigen Monat zu sehen. Wischen Sie nach oben oder unten, um das nächste oder das vorherige Jahr anzusehen.

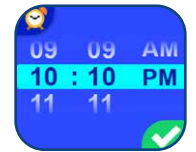

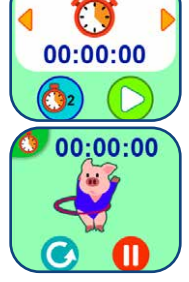

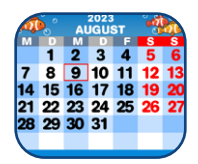

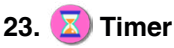

Mit dieser Anwendung können Sie einen Timer stellen.

- Tippen Sie auf das Wiedergabe-Symbol  $\bigcirc$ , um den Timer zu starten.
- Tippen Sie auf dieses Symbol  $(3)$  oder wischen Sie nach links oder rechts, um die Timer-Animation zu ändern.
- Tippen Sie auf die Zeit, um die Dauer des Timers anzupassen. Wischen Sie nach oben oder unten, um die Minuten und Sekunden festzulegen. Tippen Sie auf das Häkchen, um Ihre Auswahl zu bestätigen.
- Tippen Sie auf das Pause-Symbol **(iii)**, um den Timer zu pausieren. Tippen Sie erneut, um den Timer fortzusetzen. Tippen Sie auf das Zurücksetzen-Symbol (c), um den Timer zurückzusetzen.

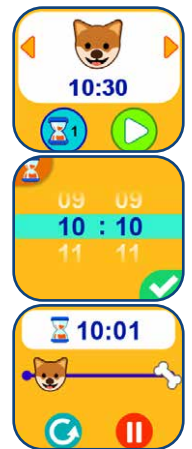

# **24. Einstellungen**

Wischen Sie nach oben oder unten, um sich anzusehen, welche Einstellungen Sie vornehmen können.

#### **A. Lautstärke**

• Tippen Sie auf das Plus- oder Minus-Symbol, um die Systemlautstärke anzupassen.

#### **B. Helligkeit**

• Tippen Sie auf das Plus- oder Minus-Symbol, um die Bildschirmhelligkeit zu ändern.

#### **C. Datum**

- Wischen Sie nach oben oder unten, um den Tag, den Monat und das Jahr anzupassen.
- Tippen Sie auf das Datumsformat-Symbol (TT/MM/JJJJ), um das Datumsformat zu ändern.
- Tippen Sie auf das Häkchen, um die Änderung zu übernehmen.

#### **D. Uhrzeit**

- Wischen Sie nach oben oder unten, um die Stunden und Minuten einzustellen und zwischen AM und PM zu wählen. Tippen Sie auf das Uhrzeitformat-Symbol (2 Stunden), um zwischen 12-Stunden- und 24-Stunden-Modus zu wählen.
- Tippen Sie auf das grüne Häkchen, um Ihre Auswahl zu bestätigen.

#### **E. Hintergrund**

- Tippen Sie auf die Pfeil-Symbole, um einen Hintergrund auszuwählen.
- Tippen Sie auf das Häkchen, um Ihre Auswahl zu bestätigen.

#### **F. Auto-Displayabschaltung**

Tippen Sie auf die Pfeil-Symbole, um einzustellen, nach welchem Zeitraum ohne Eingabe sich das Display abschalten soll. Tippen Sie anschließend auf das Häkchen.

Wenn Sie die Auto-Displayabschaltung deaktivieren, schaltet sich das Display nicht aus. Jedoch wird die Bildschirmhelligkeit nach 30 Sekunden gedimmt, um Energie zu sparen. Die **KidiZoom**® **Smart Watch MAX** zeigt dann nur noch die Uhrzeit an. Andere Funktionen inklusive der 3D-Kameraeffekte werden nicht angezeigt, bis die Uhr aufgeweckt wird.

**Hinweis:** Wenn das Display sich erst nach einer längeren Zeit abschaltet, erhöht sich der Energieverbrauch und die Akkulaufzeit verringert sich.

#### **G. Intelligente Uhr**

Wenn diese Funktion aktiviert ist, können Sie doppelt aufs Display tippen, um es einzuschalten.

#### **H. Zeitansage durch Schütteln**

Wenn diese Funktion aktiviert ist, wird die Uhrzeit angesagt, wenn Sie die Uhr schütteln, während sie sich im Uhrmodus befindet. Schütteln Sie die Uhr dreimal, damit die Zeit angesagt wird.

#### **I. Videoauflösung**

Sie können zwischen den folgenden Optionen wählen:

160 X 120: Die Videos benötigen weniger Speicherplatz. Somit können Sie mehr Videos aufnehmen und speichern.

320 X 240: Die Videoqualität ist höher. Sie können weniger Videos speichern.

#### **J. Speicher**

Sehen Sie sich eine Zusammenfassung über den verwendeten Speicher an oder formatieren Sie den Speicher.

**Hinweis:** Wenn Sie den Speicher formatieren, werden alle Dateien inklusive Fotos, Videos, Sprachaufnahmen, Foto-Ziffernblätter und heruntergeladener Apps unwiederbringlich gelöscht.

#### **K. Innenlichtfrequenz**

Passen Sie die Innenlichtfrequenz an, wenn Sie reisen.

Wenn die Innenlichtfrequenz nicht korrekt eingestellt ist, sehen Sie ein Flackern auf Fotos und Videos, die Sie in Innenräumen aufnehmen.

#### **L. Elternkontrolle**

Tippen Sie auf das Schul-Symbol **parties**, um sich die Einstellungen für den Schulmodus anzeigen zu lassen. Sie können festlegen, zu welchen Zeiten der Schulmodus aktiviert werden soll und, ob der Schulmodus wochentags, am Wochenende oder jeden Tag aktiviert werden soll.

Während der Schulmodus aktiviert ist, kann nur die Uhrzeit auf dem ausgewählten Ziffernblatt angezeigt werden. Auf alle anderen Aktivitäten kann nicht zugegriffen werden.

Tippen Sie auf das Spiel-Symbol **(3)**, um die Spielzeitbegrenzung anzupassen. Sie können die Spiele entweder ausschalten oder die tägliche Spielzeit begrenzen. Sie können zwischen 15, 30, 60 und 90 Minuten pro Tag wählen. Wenn die maximale Spielzeit erreicht ist, kann bis zum nächsten Tag nicht mehr auf die Spiele zugegriffen werden. Sind die Spiele deaktiviert, ist die Anordnung der Symbole im Hauptmenü leicht verändert.

**Hinweis:** Die Elternkontrolle ist für Eltern konzipiert, deren Kinder noch nicht lesen können. Zugriff auf die Elternkontrolle ist durch befolgen einfacher Bildschirmanweisungen möglich.

**Hinweis:** Die Zeitbegrenzung wird zurückgesetzt, wenn die Uhrzeitoder Datumseinstellung geändert wird.

#### **M. Sprache**

Tippen Sie auf die Sprache, die Sie auswählen möchten und tippen Sie anschließend auf das Häkchen.

#### **N. Zurücksetzen**

Beim Zurücksetzen werden alle gespeicherten Inhalte gelöscht und alle Einstellungen auf Werkseinstellungen zurückgesetzt.

# **Pflegehinweise**

- 1. Halten Sie die Gummiabdeckung des Micro-USB-Anschlusses stets geschlossen, wenn dieser nicht in Gebrauch ist, um das Eindringen von Staub oder Feuchtigkeit zu verhindern.
- 2. Reinigen Sie die **KidiZoom**® **Smart Watch MAX** nur mit einem leicht feuchten Tuch.
- 3. Lassen Sie die **KidiZoom**® **Smart Watch MAX** nicht im direkten Sonnenlicht oder in der Nähe einer Hitzequelle liegen. Verwenden Sie vor der Nutzung des Geräts keine Sonnencremes oder ölhaltigen Hautcremes.
- 4. Lassen Sie die **KidiZoom**® **Smart Watch MAX** nicht auf eine harte Oberfläche fallen, setzen Sie sie keiner Feuchtigkeit aus und tauchen Sie sie nicht unter Wasser.
- 5. Halten Sie die Linse sauber. Wenn die aufgenommenen Bilder verschwommen sind, könnte dies an einer Verschmutzung der Linse liegen. Sie können die Linse folgendermaßen reinigen:
	- Versuchen Sie, Verschmutzungen wegzupusten.
	- Wischen Sie die Linse vorsichtig mit einem trockenen Tuch ab.

### EPILEPSIE-WARNHINWEIS

Bei einer kleinen Personengruppe können flackernde Lichter und Muster zu epileptischen Anfällen führen. Bitte kontaktieren Sie einen Arzt, bevor Sie mit dem Produkt spielen, wenn Sie oder Ihr Kind Epilepsie haben oder wenn Sie während des Spielens Symptome feststellen.

Lassen Sie Ihr Kind besonders zu Beginn nicht allein mit der Smart Watch spielen. Beachten Sie, dass längeres Spielen zu Müdigkeit führen kann. Nach jeder Stunde Spielzeit sollte eine mindestens 15-minütige Pause eingelegt werden.

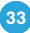

# PROBLEMLÖSUNG

Beachten Sie die folgenden Hinweise, wenn Probleme beim Gebrauch der **KidiZoom**® **Smart Watch MAX** auftreten:

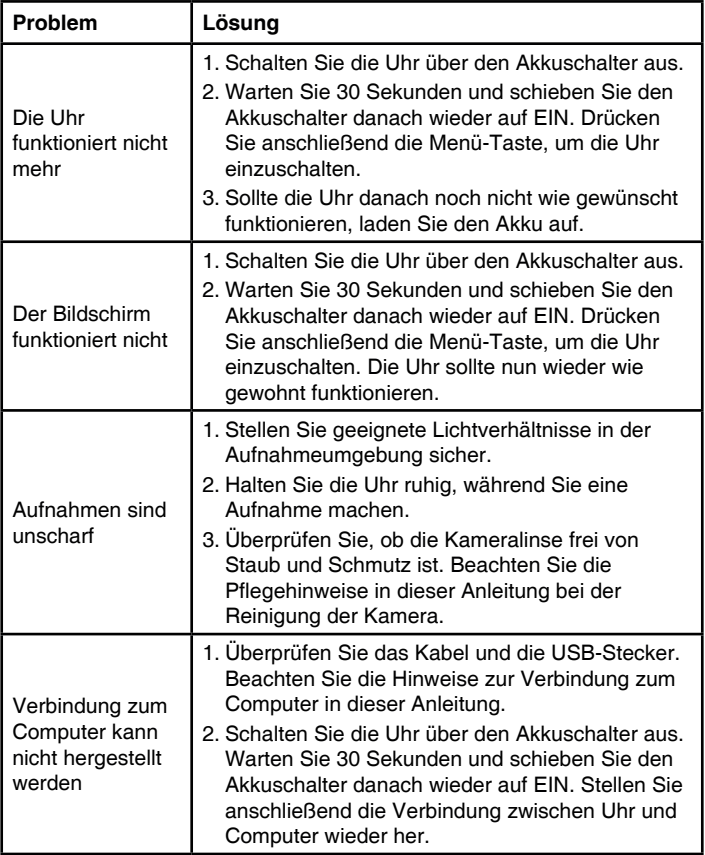

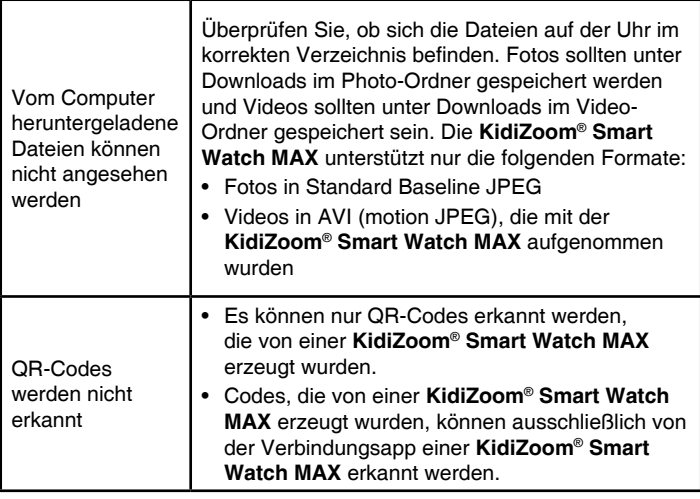

### **SERVICEADRESSE FÜR ANFRAGEN UND HINWEISE IN DEUTSCHLAND:**

#### **VTech**® **Electronics Europe GmbH**

Kundenservice

Martinstr. 5

D-70794 Filderstadt

E-Mail: info@vtech.de

Hotline: 0711/7097472 (Mo-Fr von 9 bis 17 Uhr; nicht an Feiertagen). www.vtech.de

Für eine schnelle Abwicklung Ihrer Anfragen bitten wir Sie, folgende Informationen bereitzuhalten:

- **• Name des Produktes oder ggf. die Artikelnummer**
- **• Beschreibung des Problems**
- **• Kaufdatum**

#### **Garantie- und Reklamationsfälle/defekte Geräte:**

Sollte das Gerät auch nach Beachtung der Hinweise immer noch nicht ordnungsgemäß funktionieren, wenden Sie sich bitte an den Fachhändler, das Warenhaus oder den Versandhandel, bei dem Sie das Gerät gekauft haben. Für Anfragen und Hinweise schicken Sie bitte keine Geräte an unsere Serviceadresse.

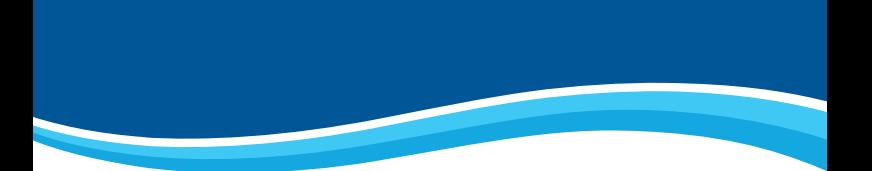

# **Mehr Informationen und weitere Lernspielprodukte finden Sie unter**

# **vtech.de**

**Bei Fragen zu Garantieleistungen finden Sie weitere Informationen in den FAQ auf unserer Homepage: www.vtech.de/support/faq**

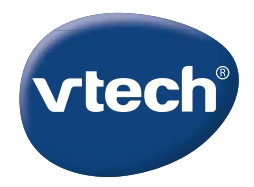

TM & © 2023 VTech Holdings Limited. Alle Rechte vorbehalten. IM-531600-003 Version:0